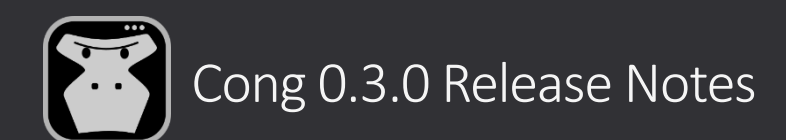

## **New logo.**

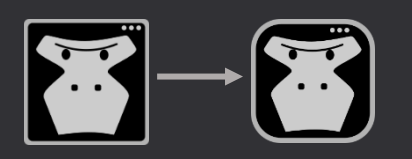

## **MSI package instead of manual extraction.**

You don't need to manually extract *.zip* file anymore, just run *Cong\*.msi* package and that's it.

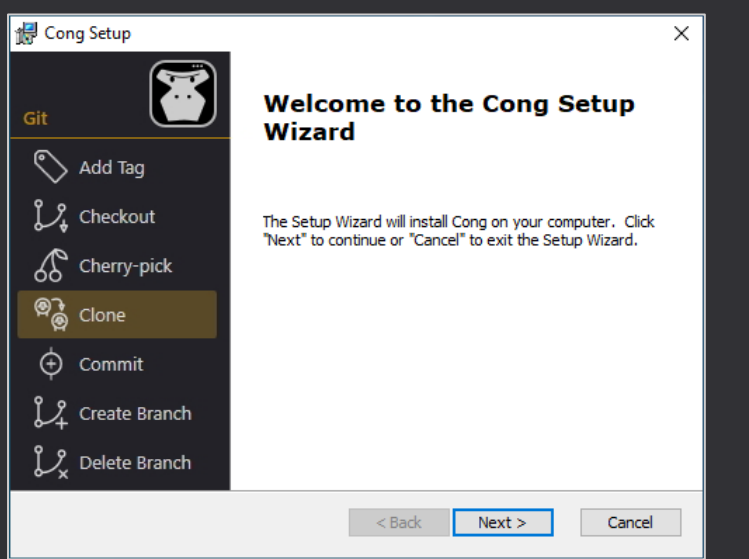

 $\triangle$  Please note that all standard files (included in Cong package) will be removed during the new version installation.

# **Automatic updates.**

Cong will automatically check for updates once a day or you can manually run "Check for updates" action under the "3 dots" menu on the left panel.

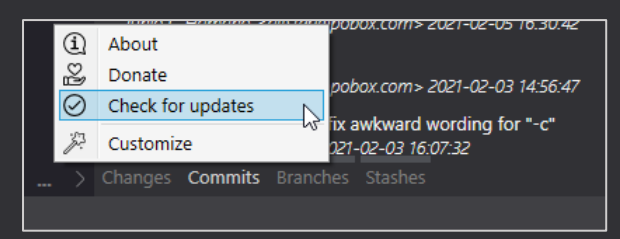

You will see a notification (if a new version is available) in the **Status Bar** area (on the right down corner).

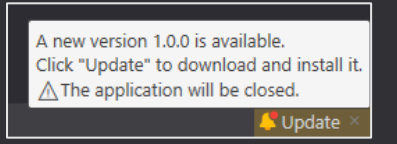

 $\triangle$  Please note that you should click twice on the "Update" button to confirm your decision.

#### **New console.**

We reworked our Console – it is now a single text with controls inside instead of separate controls with text. As a result, you can select text through the elements, there is only one scroll bar for the whole text and a new folding style (like in the "Difference" area).

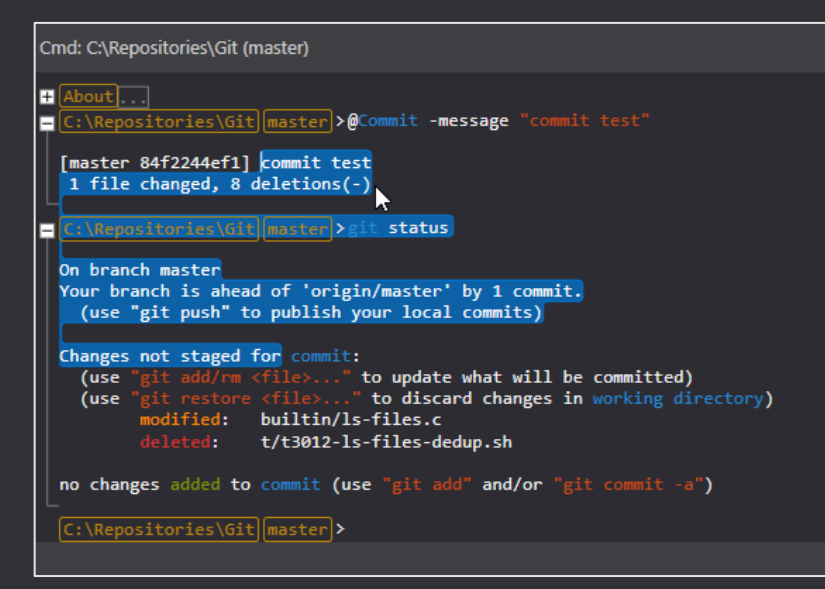

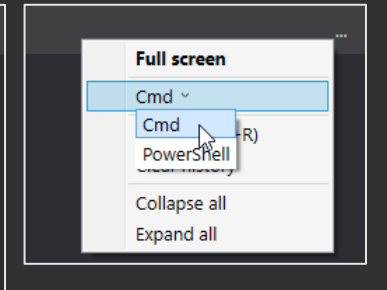

It is possible to choose Command-Line or PowerShell engine on demand.

#### **New overrides engine.**

You don't need to override whole files anymore but should create a separate file with *.override* suffix and override only properties you need. These files won't be removed during the new version installation.

**Commands:** *\*.command.override*, command "Name" and parameter "Name" properties are required. The file name may differ from the original one.

```
CherryPick command example (CherryPick.command)
{
   "DisplayName": "Cherry-pick",
    "Description": "Apply the changes introduced by some existing commits",
   CommonFormatText": "git cherry-pick {commit}",
   "Category": "Git",
   "ImageFile": "Predefined/CherryPick.icon",
   "Parameters": [
    \{Description": "Commit (hash) to cherry-pick",
       "Type": "String",
       "Domain": "Commit",
       "IsRequired": "Yes"
     }
   ]
}
```
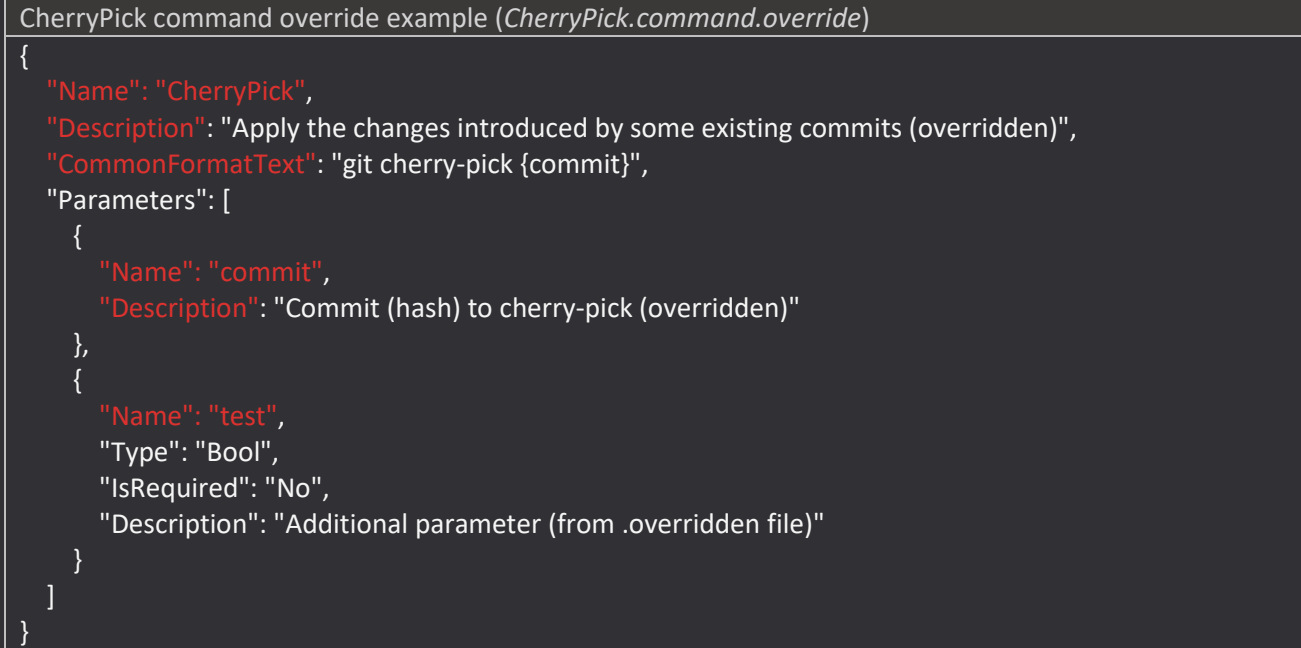

**Themes:** *\*.theme.override.xaml*, property key is required. The file name should be equal to the original one.

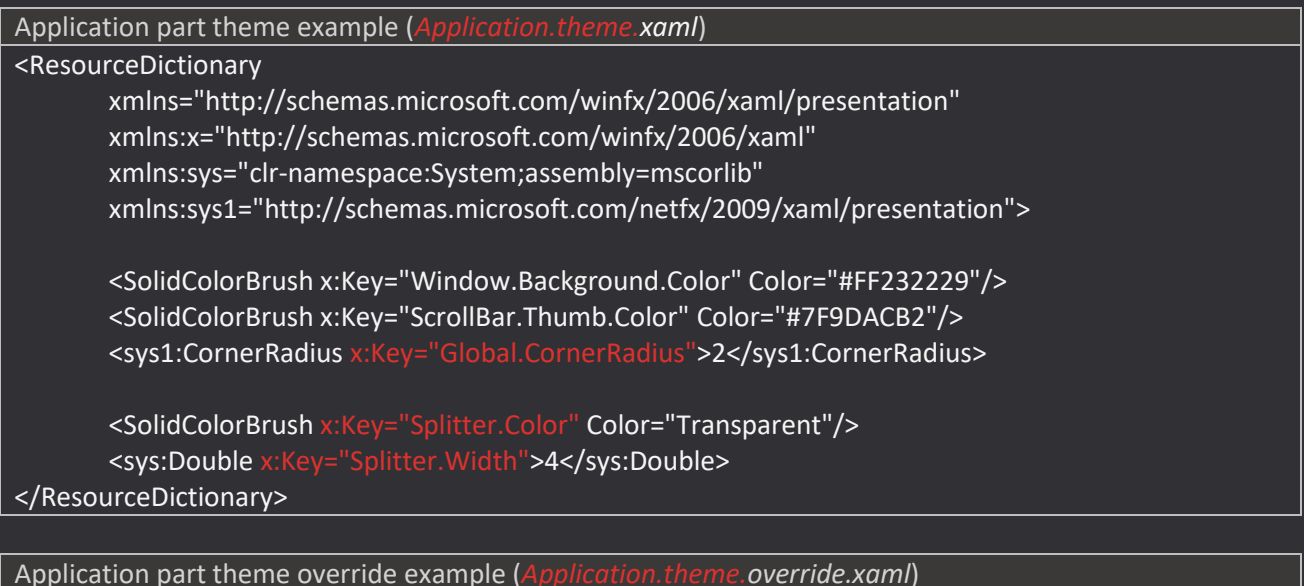

<ResourceDictionary

xmlns="http://schemas.microsoft.com/winfx/2006/xaml/presentation" xmlns:x="http://schemas.microsoft.com/winfx/2006/xaml" xmlns:sys="clr-namespace:System;assembly=mscorlib" xmlns:sys1="http://schemas.microsoft.com/netfx/2009/xaml/presentation">

<sys1:CornerRadius x:Key="Global.CornerRadius">3</sys1:CornerRadius>

<SolidColorBrush x:Key="Splitter.Color" Color="White"/> <sys:Double x:Key="Splitter.Width">3</sys:Double> </ResourceDictionary>

**Console highlighting:** *ConsoleOutputHighlight.override.xml*, only whole override is available. The file name

# **"Ahead/Behind commits" information.**

You won't forget to push/pull your changes now, because Cong shows how many commits are ahead/behind origin. You will find this information in the **Status Bar** area (on the right down corner),

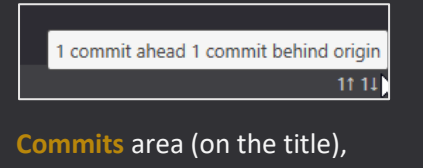

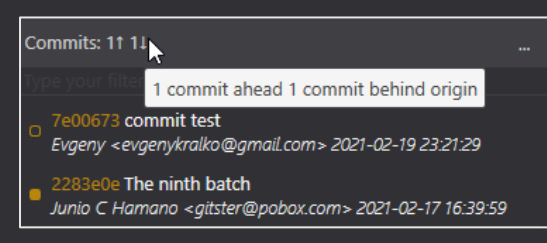

 $\triangle$  Please note that unpushed commits have unfilled square marker  $\Box$  on the left

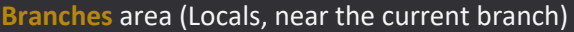

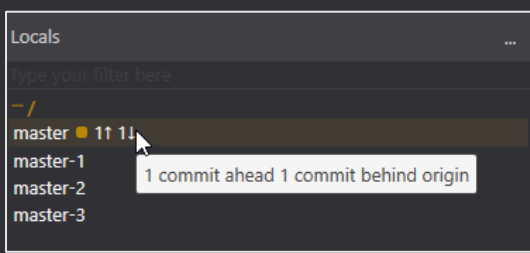

# **Dark theme Syntax highlighting.**

Syntax highlighting for dark theme is available now in the **Difference** area. It is possible to choose a needed one in the Differences.theme.xaml file. Available values: Light, Dark, TrueBlue, VS2019\_Dark

*<sys:String x:Key="Differences.SyntaxHighlighting">VS2019\_Dark</sys:String>* 

## **New "Stashes" area.**

You can use a simple UI to **review**, **apply**, or **remove** your saved stashes.

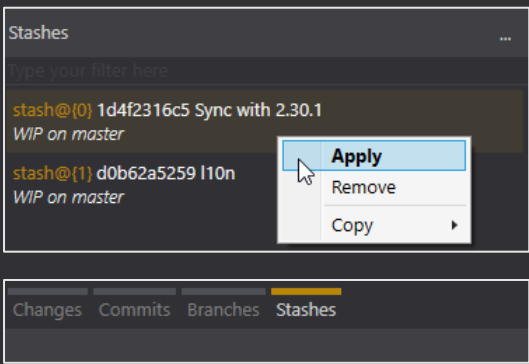

## **Persistent settings.**

We now save all settings instead of some layout settings as it was in the previous version. As a result – you don't need to configure Cong again and again after you close and open it.

- **Changes** area
	- ✓ Unstaged files -> "*Items view style"* setting
	- ✓ Staged files -> "*Items view style"* setting
- **Commits** area
	- ✓ Commits -> *"Show commits from", "Show merge commits", Show first parent only"* settings
	- ✓ Changed files -> *"Items view style"* setting
- **Branches** area
	- ✓ Locals -> *"Items view style"* setting
	- ✓ Remotes -> *"Items view style"* setting
- **Stashes** area
	- $\checkmark$  Changed files -> Items view style setting
- $\blacksquare$  Difference area
	- ✓ *"Side by side difference", "Show word difference", "Ignore whitespace", "Show whitespace", "Syntax highlighting", "Context lines count"* settings.
- **Console** area
	- ✓ *"Console engine"* setting

⚠Please note that Cong saves the settings when you close the application.

# **"3 dots" menu on the left panel.**

"About" and "Donate" commands have been moved under the "3 dots" menu on the left panel.

A new "Customize" action is available – it will redirect you to the folder with Application Data where you can customize your Theme/Commands/Icons.

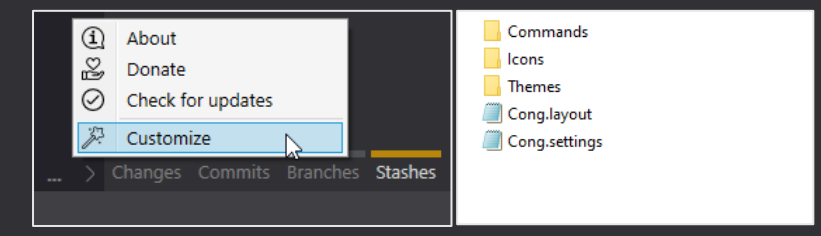